Truman's Centralized Student Employment Website

On-Campus and Off-Campus
Supervisor Instructions

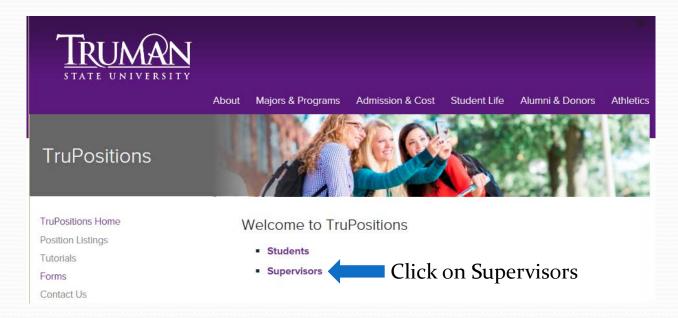

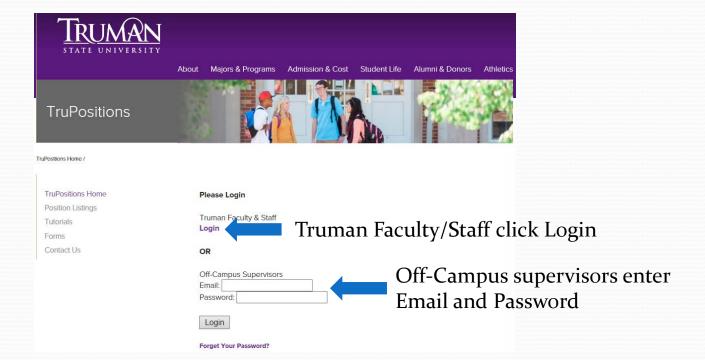

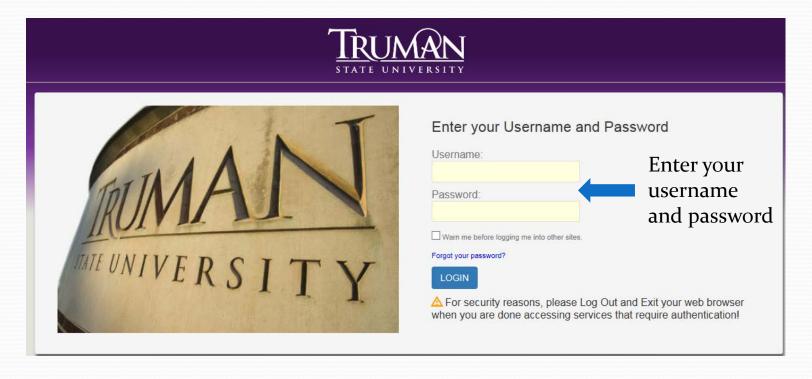

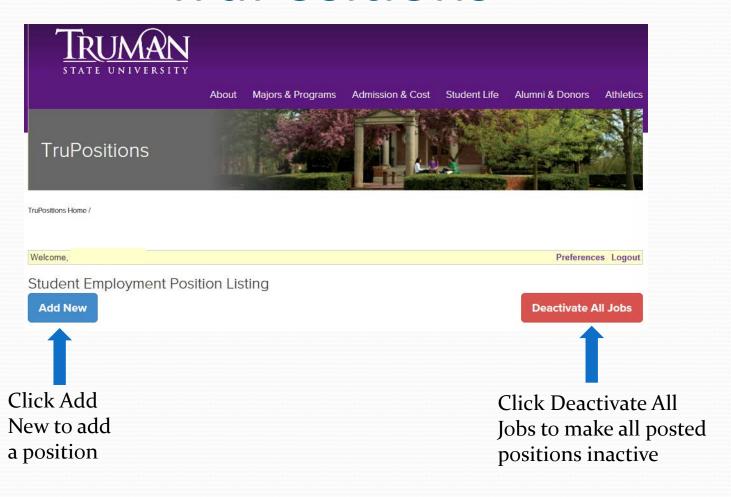

| TruPositions                                                    |                                                            |
|-----------------------------------------------------------------|------------------------------------------------------------|
| TruPositions Home /                                             |                                                            |
| Welcome                                                         | Preferences Logout                                         |
| Student Employment Positi                                       | on Listing                                                 |
|                                                                 | There are currently <b>0</b> applicants for this position. |
| Position Title:                                                 | Enter Position Title                                       |
| Position Listing Status:                                        |                                                            |
| Active Inactive  Type of Employment: Indicate more than         | ange status to Active                                      |
| □Institutional Payroll □Scholarship Service □Federal Work-Study | Indicate Type of Employment                                |
| On-Campus Off-Campus                                            | Choose On or Off-Campus and Department                     |
| Department: Select                                              | enoose on or on campus and Department                      |
| Supervisor(s):                                                  | Enter Network ID if on-campus or                           |
| Enter a username to add as a supervis                           | Email if off-campus                                        |

| Weekly Hours Available for Position(s): List total number of hours per week per position                                                                                                    |
|----------------------------------------------------------------------------------------------------|
| Times of Day Required for Position(s): List exact hours available such as 8:00 a.m. to noon M-W-F or Hours may vary to suit student class schedule. Be sure to indicate evening and weekend hours. |
| Start Date: Indicate exact date the student employee must begin work or simply ASAP.                                                                                                    |
| Length of Employment: Academic Year, Fall Semester, Spring Semester, Summer or exact dates.                                                                                                    |
| Wage Rate: \$7.65 ✓                                                                                                    |
| Duties and Responsibilities: Summarize the position responsibilities.  All fields are require                                                                                                    |
| Qualifications: List the qualifications necessary to perform the duties and responsibilities of the position.                                                                                      |

| petencies:  list skills in any or all of the following areas. Examples are provided.  Communication Skills: Utilize effective oral communications when answering questions | Self-Directed Learning: Work unsupervised, have ability to recognize, initiate and complete vario<br>Maintain a professional, clean lab environment                    |
|----------------------------------------------------------------------------------------------------|----------------------------------------------------------------------------------------------------|
| Critical/Creative Thinking and Problem Solving: Resolve needs of clients Trouble shoot hardware problems                                                                   | Competence in a Discipline: Apply fundamentals of computer related majors Assist students enrolled in language courses Assist faculty with course preparation          |
| Computer: Knowledge of Microsoft Word, Excel and Internet                                                                                                    | Personal/Social: Exhibit professionalism and courtesy Exhibit positive customer relations skills                                                                       |
| Clerical: Type at least 60 wpm  Ability to multi-task  Excellent filing skills  Maintain accurate records                                                                  | Team Work/Team Leading: Willingness to learn and to train others  Demonstrate ability to work positively with others                                                   |
| Self-Directed Learning: Work unsupervised, have ability to recognize, initiate and complete various tasks Maintain a professional, clean lab environment                   | Multicultural: Have ability to work with diverse campus populations Understand, accept and appreciate different cultures Expand general knowledge of foreign cultures. |

Competency fields are not required but we strongly encourage you to fill them in so the student will have a greater knowledge of the skills required for the position

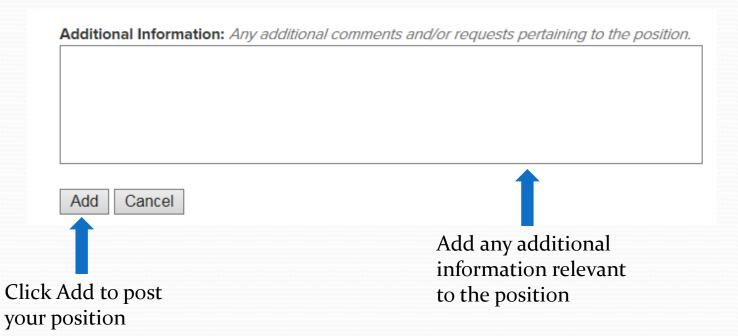

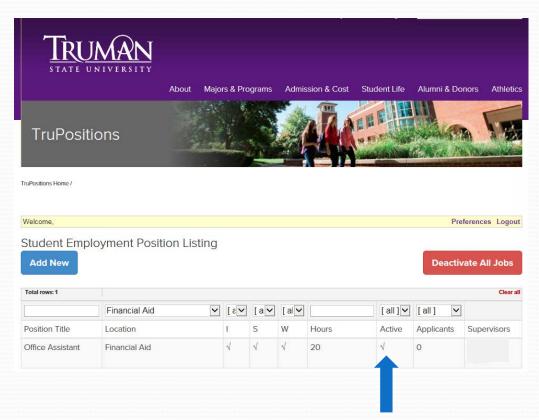

Position is active for students to apply

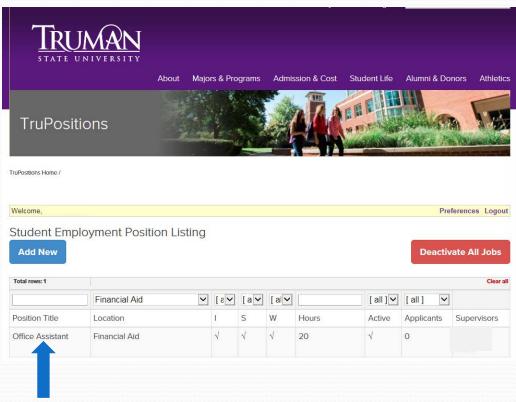

Click on Position Title to make a change to your position

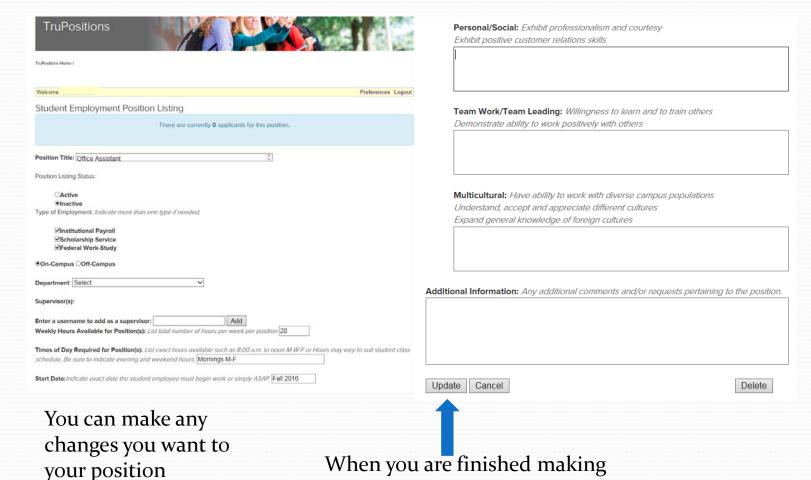

changes, click Update

 Now that your position is posted, you will receive an email when a student has applied for your position.

 You can then view their application on TruPositions.

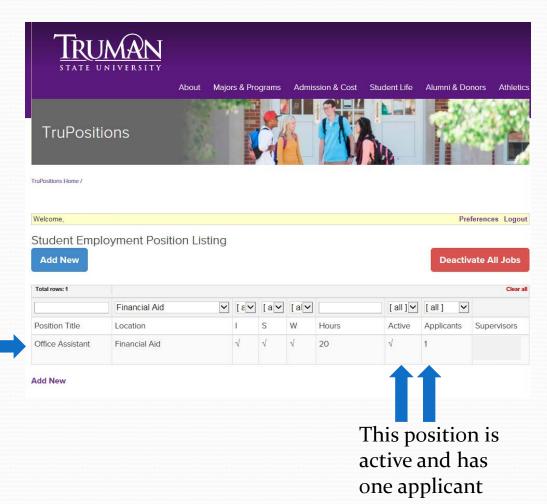

Click on Position
Title to view
applicants

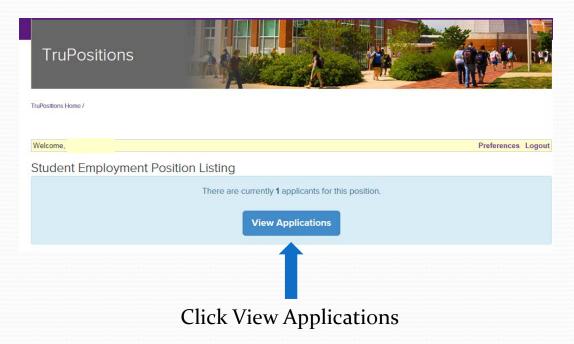

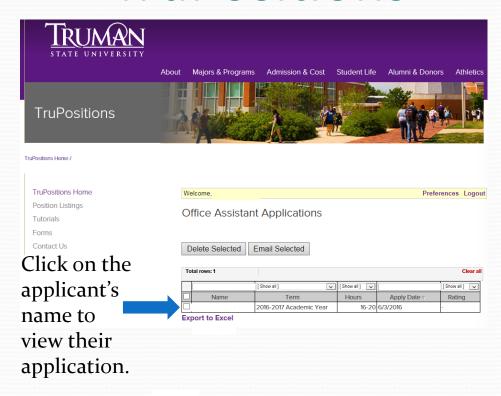

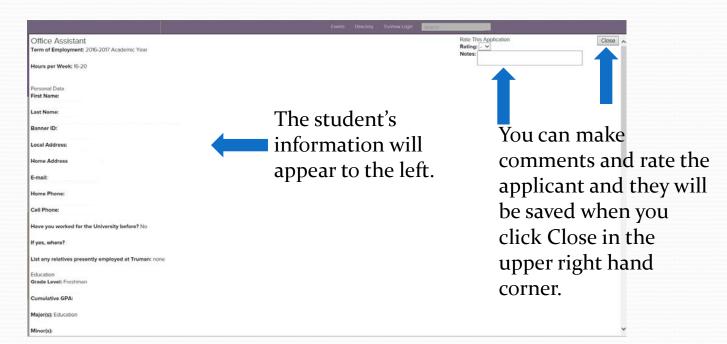

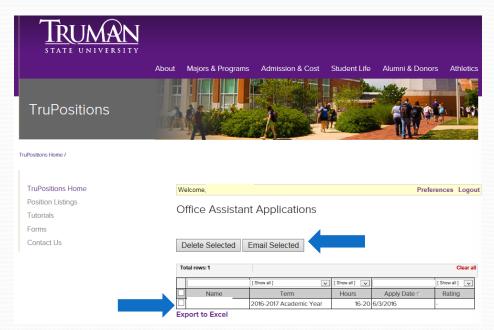

Send the student an e-mail instantly by selecting their name and clicking Email Selected

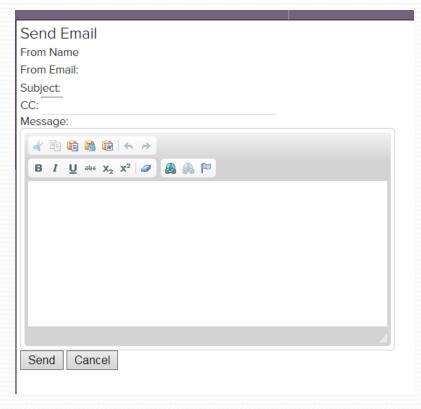

Here you can contact the student for an additional interview or instruct them to fill out the scholarship renewal, institutional clearance, or work-study clearance form.

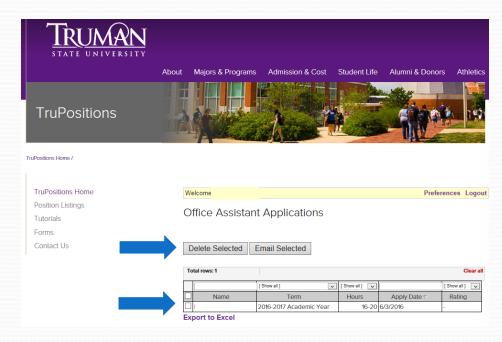

You can delete students from your listing once you have notified them by selecting their name and clicking Delete Selected

## A few tips on position listings

 If you are going to use a position in the future, simply make it inactive so you don't have to re-enter it every year.

 Once you delete a position or applicant, it is gone so please be careful when deleting.